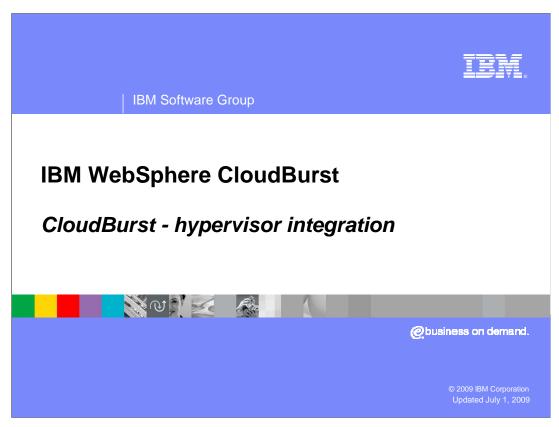

This presentation covers CloudBurst's integration with hypervisors.

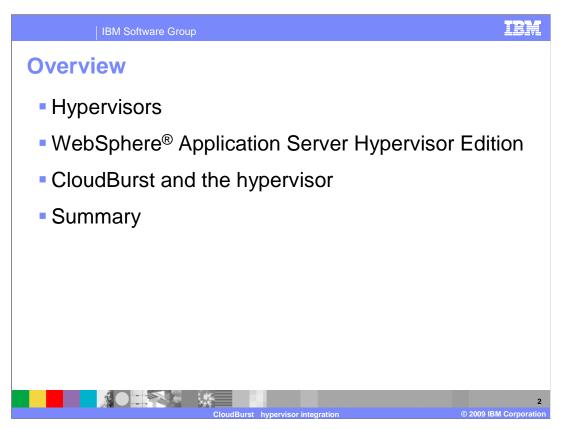

First, an explanation of what hypervisors are is provided, followed by a description of how CloudBurst integrates with hypervisors.

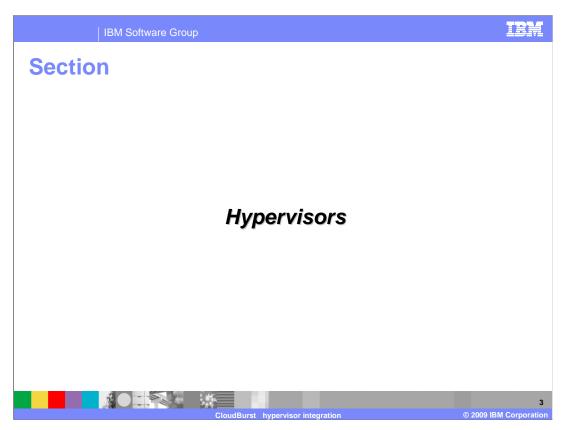

This section provides a definition of hypervisors.

A hypervisor is a program that allows multiple operating systems – or multiple instances of a single operating system - to run on a host computer concurrently. Examples of hypervisors include VMware ESX and ESXi, Citrix Xen, and z/VM®. The target operating system environment, including any software like WebSphere Application Server that runs on that operating system, is referred to as the virtual machine.

CloudBurst allows administrators to easily deploy and manage WebSphere Application Server and its deployed enterprise applications and services in a private cloud.

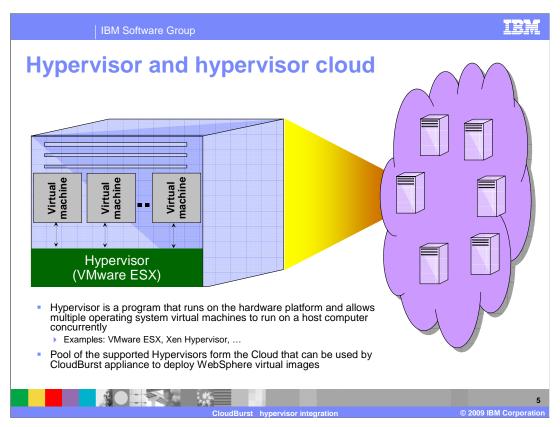

The machine illustrated here shows the physical hardware on which the hypervisor is installed.

On this hardware, one or more virtual machines can be deployed - such as VMWare ESX.

The virtual machines can run various operating systems such as Linux or Windows<sup>®</sup>.

A pool of hypervisors form what is called a cloud, and this cloud can be managed using IBM WebSphere CloudBurst.

CloudBurst allows you to set up your WebSphere Application Server environment and automatically deploy it in an operating system onto your hypervisor cloud.

The diagram on the left shows the physical hardware on which the hypervisor is installed, and on which one or more virtual images like VMware can run. A pool of such hypervisors form the cloud - shown on the right - that is then defined within the CloudBurst appliance to be used for deployment of WebSphere Application Server virtual images.

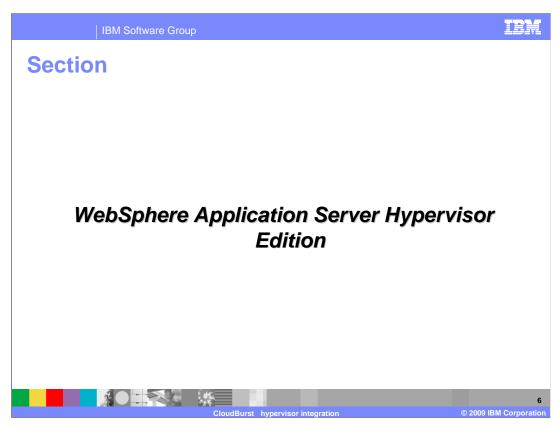

This section covers WebSphere Application Server Hypervisor Edition.

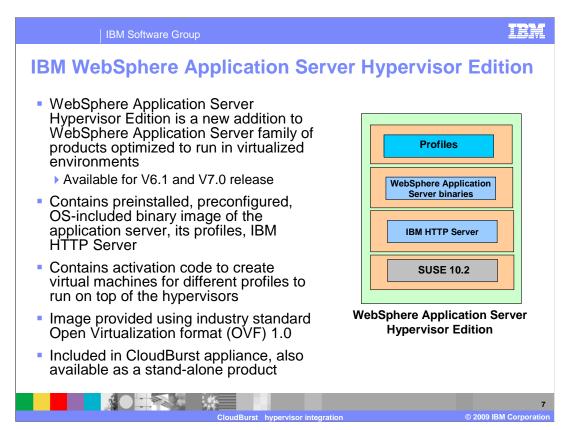

A new addition to the WebSphere Application Server family of products is the new WebSphere Application Server Hypervisor Edition.

The Hypervisor Edition is optimized for using WebSphere Application Server in virtualized environments on top of the hypervisors. The Hypervisor Edition facilitates more agile usage of WebSphere Application Server by providing a rapid setup or teardown of the Application Server environments.

It contains a preinstalled, preconfigured, OS-included binary image of the application server from which virtual machines can be created and deployed on hypervisors. The Hypervisor Edition is available for WebSphere Application Server V6.1 and V7.0 releases. For each release, the base image contains the Linux operating system, IBM Http Server, WebSphere Application Server binaries, and all the profiles supported for that release. It also contains activation code that is used when creating virtual machines of specific profiles to run on top of the hypervisors.

The IBM provided Hypervisor Edition comes with the SUSE Linux operating system V10.2. Instructions are provided to create your own image using other Linux operating systems, like RedHat. The Hypervisor Edition uses open standard Open Virtualization format, which is an optimized format to store virtual images.

WebSphere Application Server Hypervisor Edition is also available as a stand-alone product.

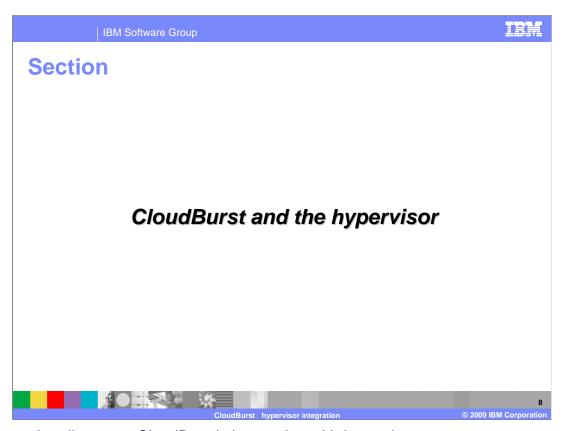

This section discusses CloudBurst's integration with hypervisors.

You can register various hypervisors with the CloudBurst device to allow CloudBurst to deploy virtual systems to your hypervisor cloud. This allows CloudBurst to have access to the hardware in your cloud running the hypervisors, and allows you to take advantage of easy rapid deployment of an operating system with your WebSphere Application Server deployed on it and ready to go.

CloudBurst allows you to design the layout of WebSphere Application Server that you will deploy in what is called a pattern. Patterns describe the topology of your WebSphere Application Server deployment, for example a WebSphere Application Server V7.0.0.3 with a single node and a deployment manager environment, including your enterprise application and any scripting it may need. This pattern can then be deployed to one of the hypervisors available in the cloud quickly and easily.

The virtual system can be monitored using CloudBurst that polls information from the hypervisor about the deployed virtual system and displays it in the administrative console and using the CloudBurst command line tool.

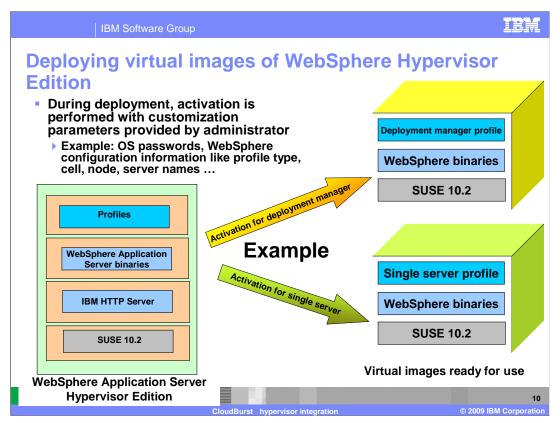

Before the Hypervisor edition can be deployed as a virtual machine, it needs to be activated. The process of activation requires that you provide customization information like operating system root password, WebSphere specific information to create a ready to run virtual image of a specific profile of WebSphere Application Server on the supported hypervisor.

Shown on this page are examples of deploying specific profiles of the WebSphere Hypervisor edition to create virtual images of Deployment manager and Single server. Once the customization parameters are provided, the activation is performed and the images are deployed as virtual machines on the cloud hypervisors.

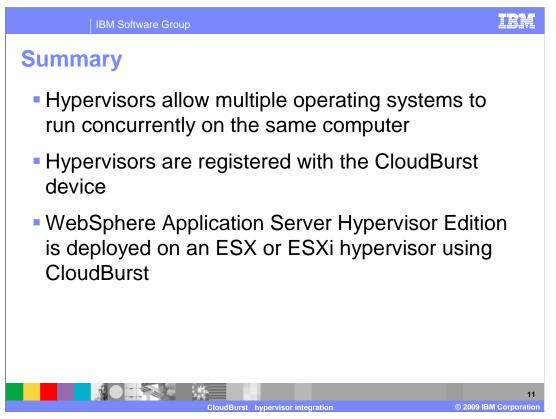

In summary, Hypervisors allow you to run multiple operating systems simultaneously on the same computer. You can deploy several hypervisors on hardware that you have available to make a hypervisor cloud.

You can register your hypervisors with IBM WebSphere CloudBurst to allow it to deploy and manage virtual systems running WebSphere Application Server Hypervisor Edition in your cloud.

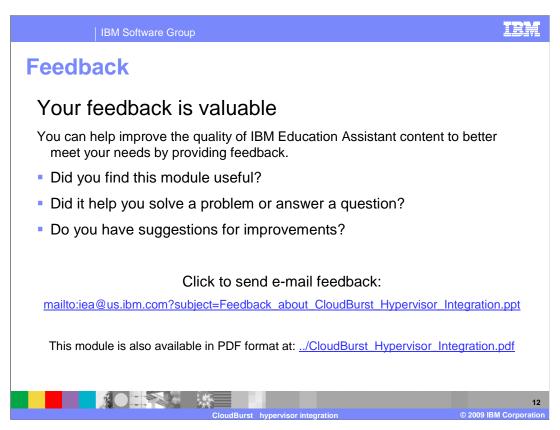

You can help improve the quality of IBM Education Assistant content by providing feedback on this module.

IBM Software Group

## Trademarks, copyrights, and disclaimers

IBM, the IBM logo, ibm.com, and the following terms are trademarks or registered trademarks of International Business Machines Corporation in the United States, other countries, or both:

/ebSphere z/VI

If these and other IBM trademarked terms are marked on their first occurrence in this information with a trademark symbol (® or <sup>TM</sup>), these symbols indicate U.S. registered or common law trademarks owned by IBM at the time this information was published. Such trademarks may also be registered or common law trademarks in other countries. A current list of other IBM trademarks available on the Web at "Copyright and trademark information" at <a href="http://www.bmb.com/fegal/copytrade.html">http://www.bmb.com/fegal/copytrade.html</a>

Windows, and the Windows logo are registered trademarks of Microsoft Corporation in the United States, other countries, or both.

Linux is a registered trademark of Linus Torvalds in the United States, other countries, or both

Other company, product, or service names may be trademarks or service marks of others.

Product data has been reviewed for accuracy as of the date of initial publication. Product data is subject to change without notice. This document could include technical inaccuracies or typographical errors. IBM may make improvements or changes in the products or programs described herein at any time without notice. Any statements regarding IBM's future direction and intent are subject to change or withdrawal without notice, and represent goals and objectives only. References in this document to IBM products, programs, or services does not imply that IBM intends to make such products, programs or services available in all countries in which IBM operates or does business. Any feterence to an IBM Program Product in this document is not intended to state or imply that only that program product may be used. Any functionally equivalent program, that does not infringe IBM's intellectual property rights, may be used instead.

THE INFORMATION PROVIDED IN THIS DOCUMENT IS DISTRIBUTED "AS IS" WITHOUT ANY WARRANTY, EITHER EXPRESS OR IMPLIED. IBM EXPRESSLY DISCLAIMS ANY WARRANTIES OF MERCHANTABILITY, FITNESS FOR A PARTICULAR PURPOSE OR NONINFRINGEMENT. IBM shall have no responsibility to update this information. IBM products are warranted, if at all, according to the terms and conditions of the agreements (for example, IBM Customer Agreement, Statement of Limited Warranty, international Program License Agreement, etc.) under which they are provided, information to concerning non-Table products was obtained from the suppliers of those products, their published amouncements or other publicly, available sources. IBM has not tested those products in connection with this publication and cannot confirm the accuracy of performance, compatibility or any other claims related to non-IBM products.

IBM makes no representations or warranties, express or implied, regarding non-IBM products and services.

The provision of the information contained herein is not intended to, and does not, grant any right or license under any IBM patents or copyrights. Inquiries regarding patent or copyright licenses should be made, in writing, to:

IBM Director of Licensing IBM Corporation North Castle Drive Armonk, NY 10504-1785 U.S.A.

Performance is based on measurements and projections using standard IBM benchmarks in a controlled environment. All customer examples described are presented as illustrations of how those customers have used IBM products and the results they may have achieved. The actual throughput or performance that any user will experience will vary depending upon considerations such as the amount of multiprogramming in the users job stream, the I/O configuration, the storage configuration, and the workload processed. Therefore, no assurance can be given that an individual user will achieve throughput or performance improvements equivalent to the ratios stated here.

© Copyright International Business Machines Corporation 2009. All rights reserved.

Note to U.S. Government Users - Documentation related to restricted rights-Use, duplication or disclosure is subject to restrictions set forth in GSA ADP Schedule Contract and IBM Corp.

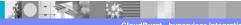

1

© 2009 IBM Corporation